# Destiny Library Software

Bath County Public Schools

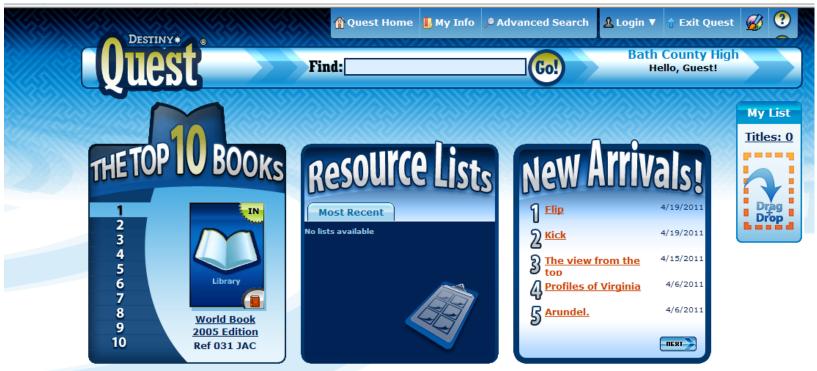

©2002-2011 Follett Software Company

## https://library.bath.k12.va.us/

Or ...

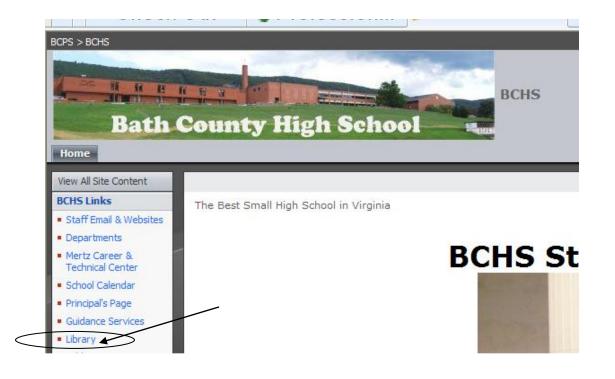

Click "Library" on the school home page

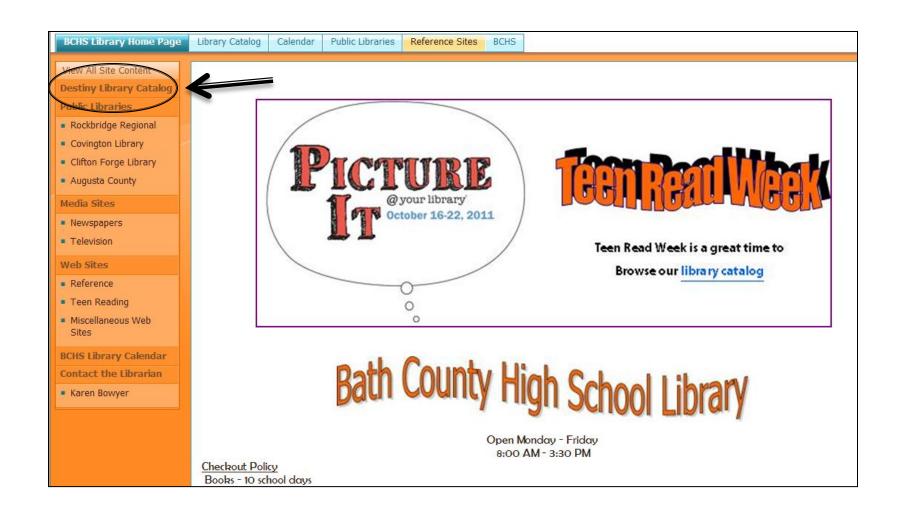

Then click "Destiny Library Catalog"

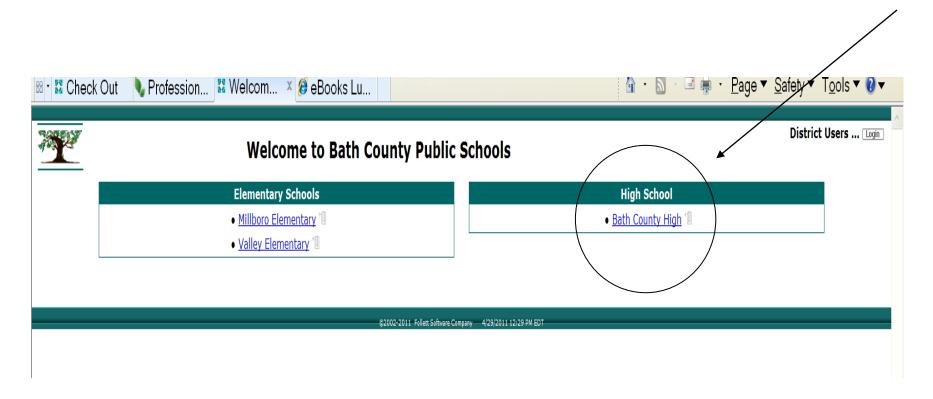

### **Choose Your School**

(In this case, Bath County High School was selected.)

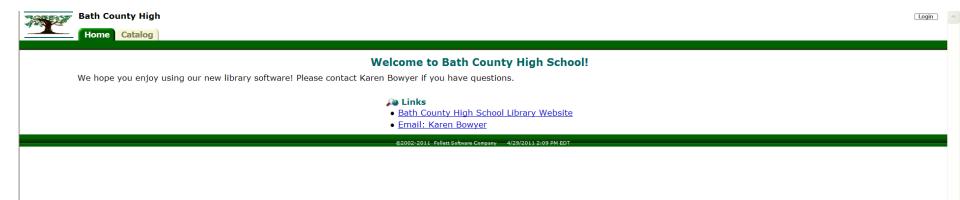

Guest users have access to the library catalog only.

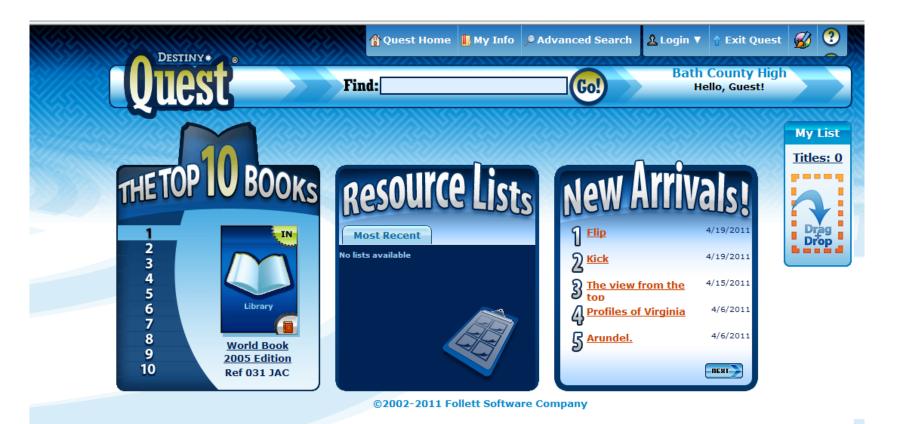

The default search page is Destiny Quest.

Click "Advanced Search" to use

Boolean operators: and, or, not.

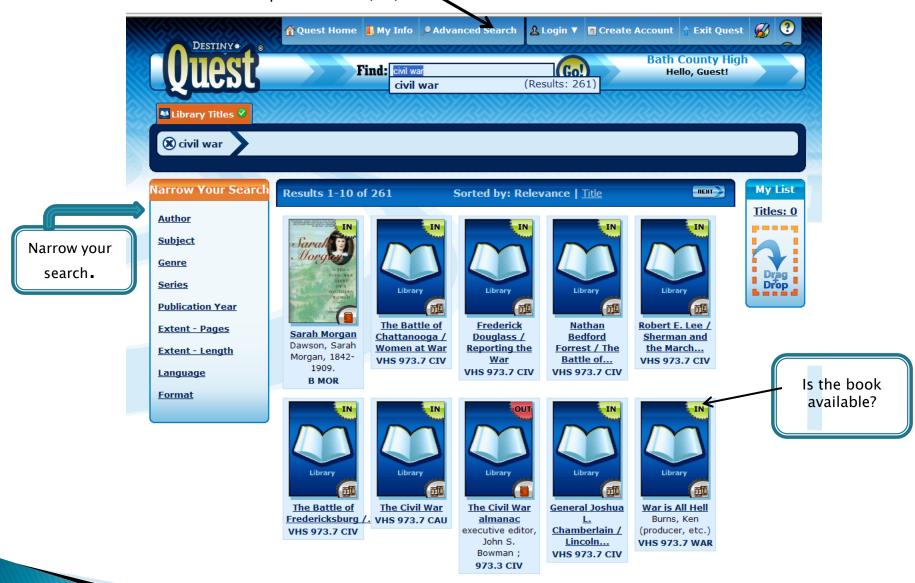

#### Hover, Drag & Drop

To get Quick Details...
hover over any cover in your search results!

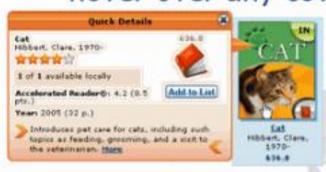

If you want more information, click the cover or the More link in Quick Details.

If you like the title and want to add it to your List, click Add to List or drag the cover to your list....

and drop it in!

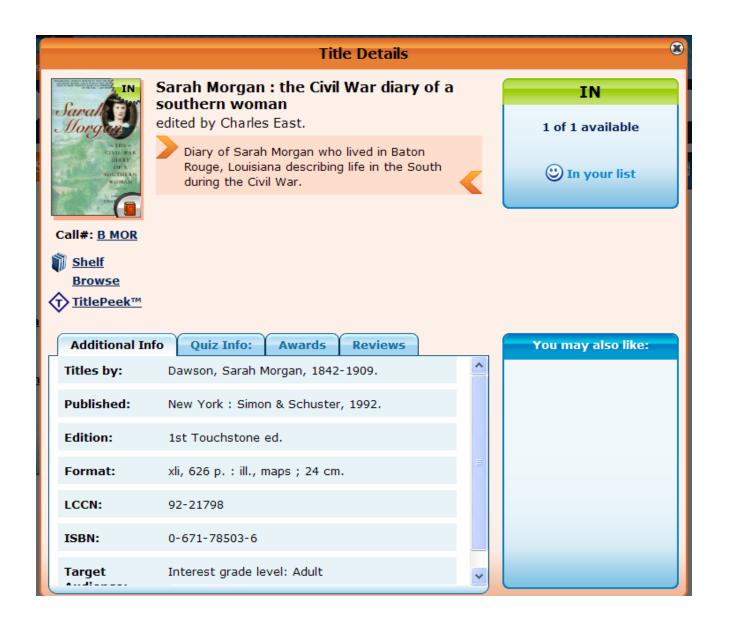

More information is available when you select a title.

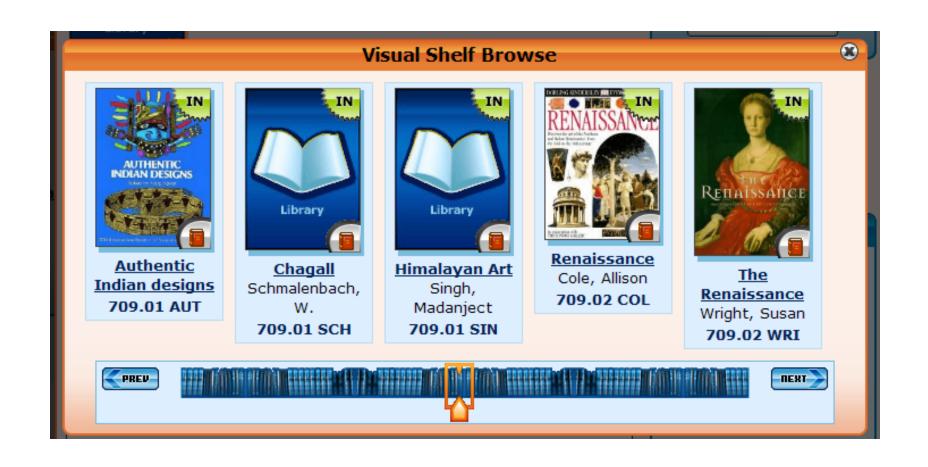

**Shelf Browse** 

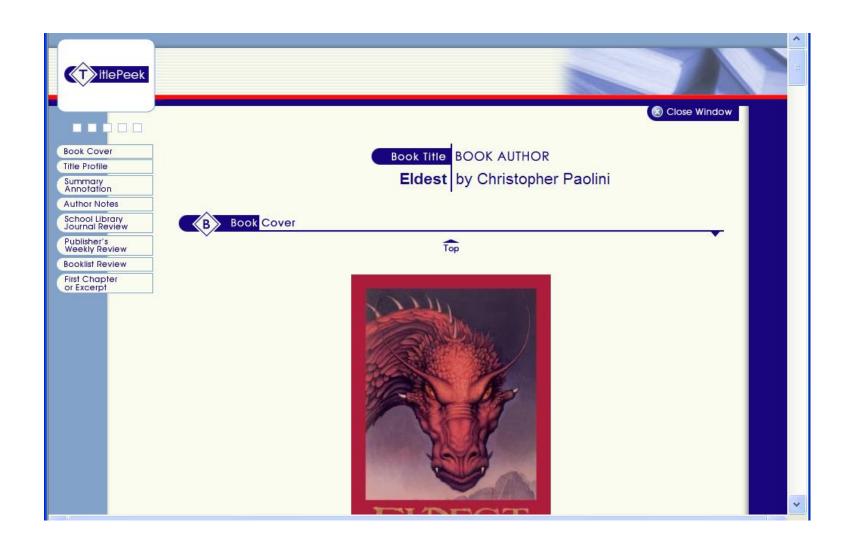

Title Peek

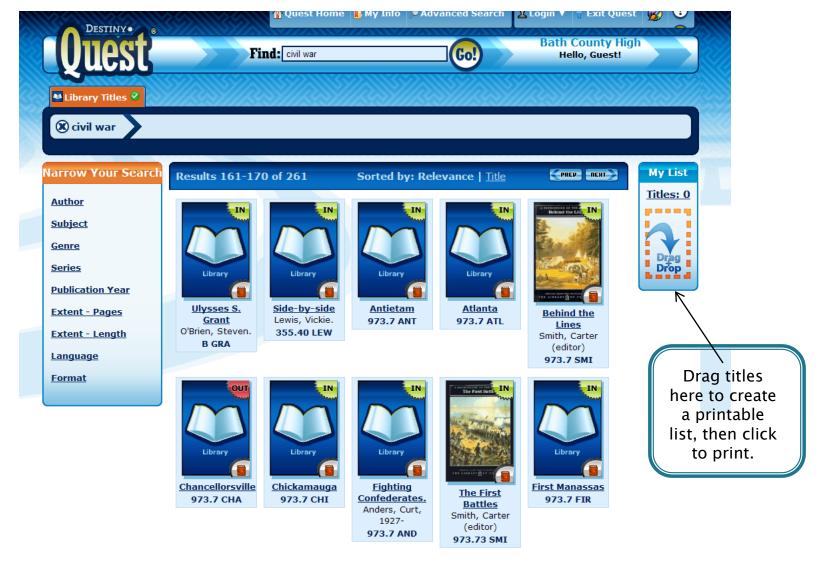

©2002-2011 Follett Software Company

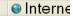

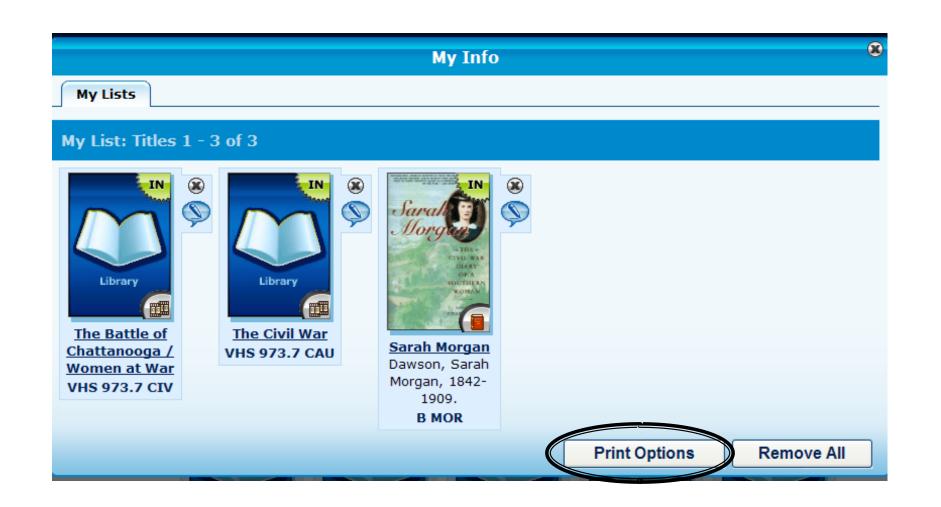

"Print Options" will allow you to create a bibliography list or a citation list.

#### **Bibliography**

Sorted by Call Number / Author

070.4 Mor Morrison, Taylor. <u>Civil war artist.</u> Boston: Houghton Mifflin, 1999.

Traces an illustrator's sketch of a Civil War battle from the time it leaves his hands, through the engraving and printing processes, and to its final publication in a newspaper.

and to its iniai publication in a newspaper.

610.92 Joinson, Carla. <u>Civil War doctor</u>: the story of Mary Edwards Walker.

1st ed. Greensboro, N.C.: Morgan Reynolds Pub., c2006.

Independent spirit -- Rejecting conventions -- "I cannot appoint a woman" -- Working without pay -- The soldier's friend -- Prisoner of war -- Prison doctor -- Medal of Honor -- Lecture circuit --

Continuing disappointments -- Return to Oswego.

The bibliography includes the author, title, publisher, call number, and summary of the item.

#### Citation List

Joinson, Carla. <u>Civil War doctor: the story of Mary Edwards Walker.</u> Greensboro, N.C.: Morgan Reynolds Pub., 2006.

Morrison, Taylor. Civil war artist. Boston: Houghton Mifflin, 1999.

The citation includes the author, title, and publisher of the item.

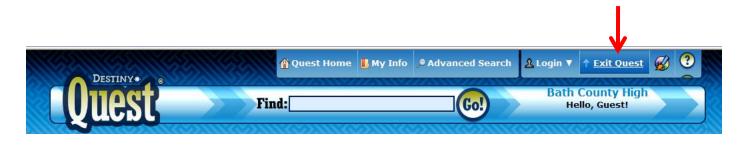

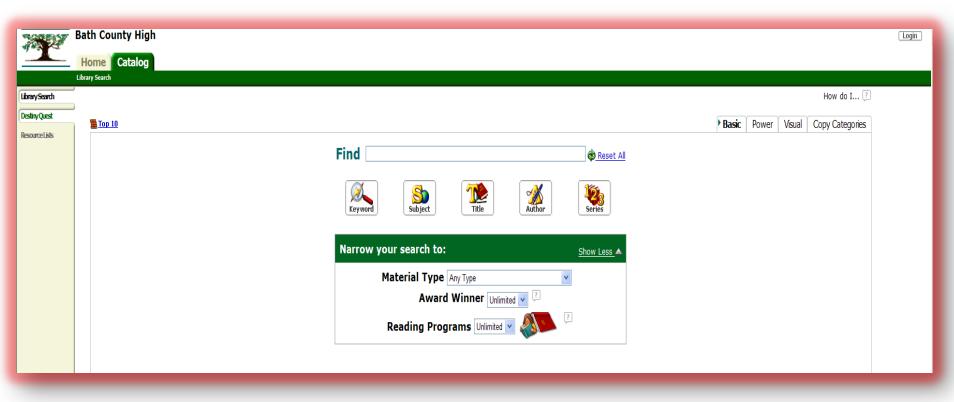

Exit Quest to use Library Search, which looks more like the library catalog used in the past.

LibrarySearch

Destiny Quest Resource Lists

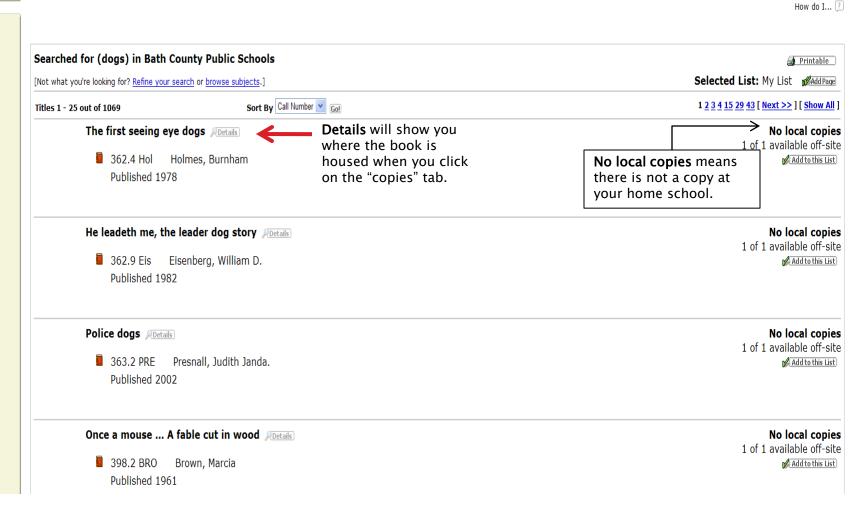

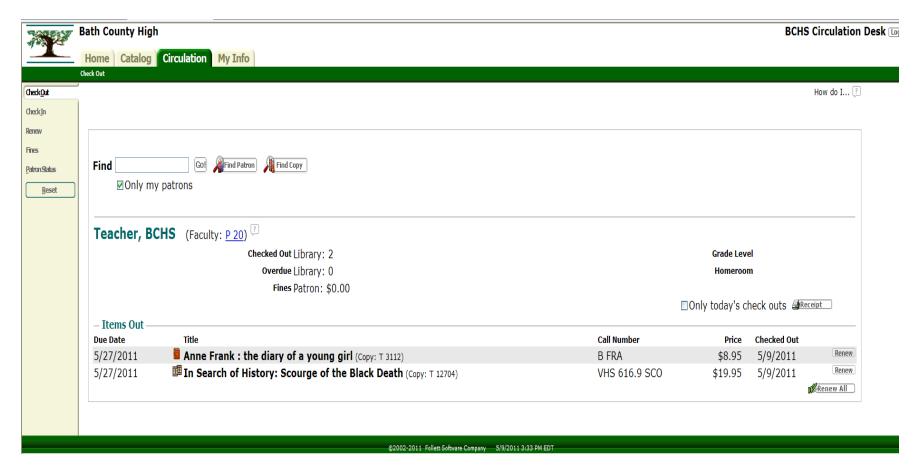

You must be at the "Circulation Desk" to check out books unless you log in using your teacher account. (Remember that you will not want to check materials out unless you physically have the material.)

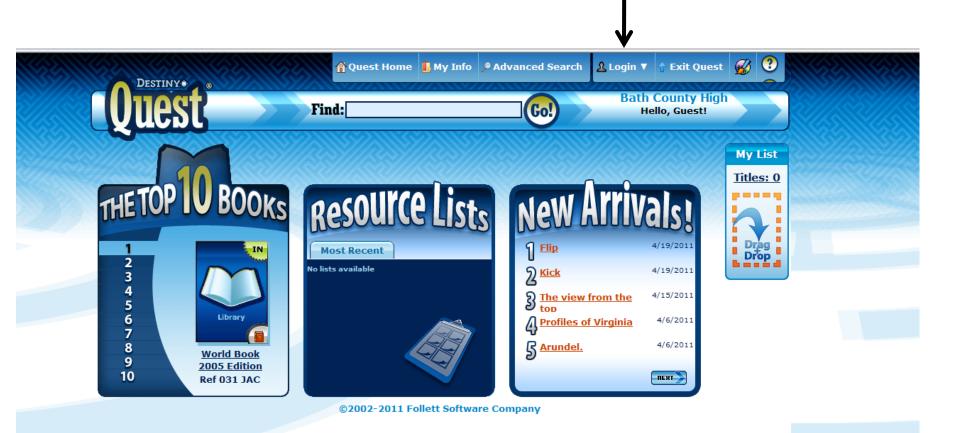

Log in as a teacher to have access to more options.

DO NOT share your login information with students or substitutes!

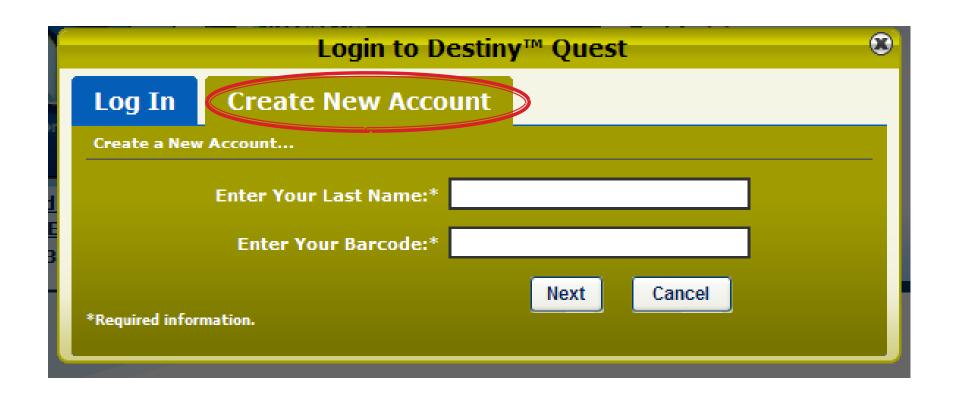

Click the "Create New Account" tab to create a user name and password. You will need your employee ID number.

(See the librarian if you don't know yours.)

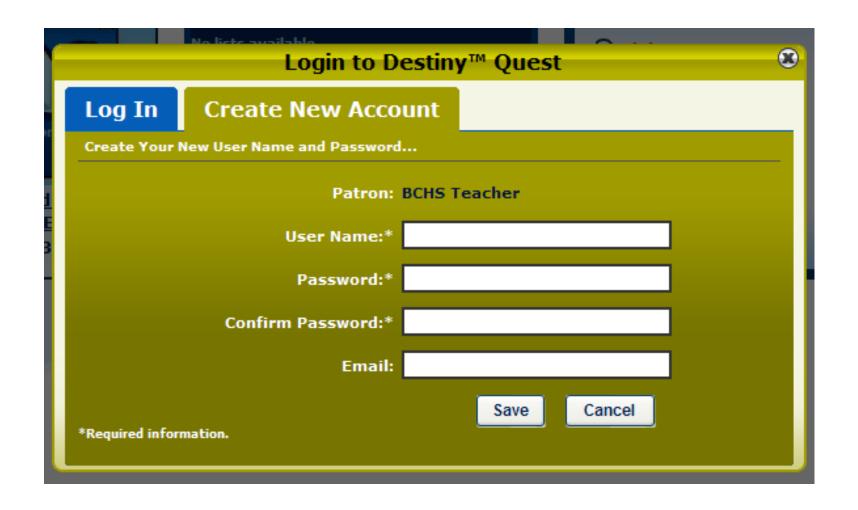

Use your school email address.
Click "Save" after you enter the information requested on the next screen.

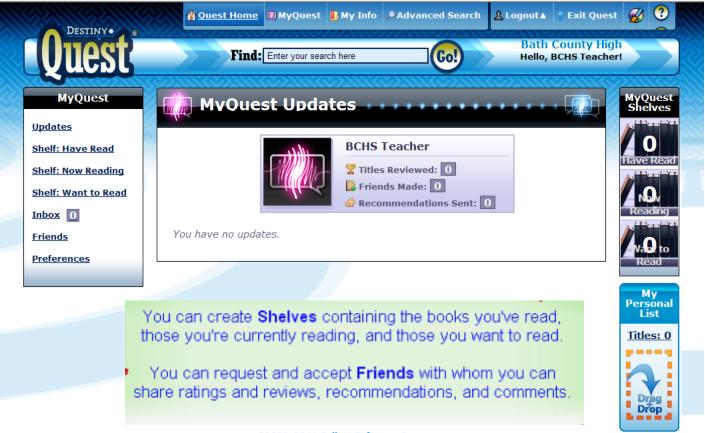

©2002-2011 Follett Software Company

Destiny Quest when logged in as a teacher

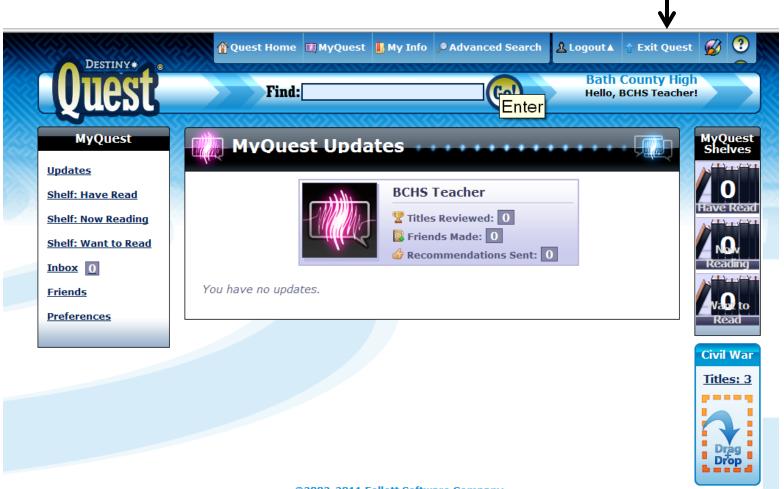

©2002-2011 Follett Software Company

Exit quest to see more options.

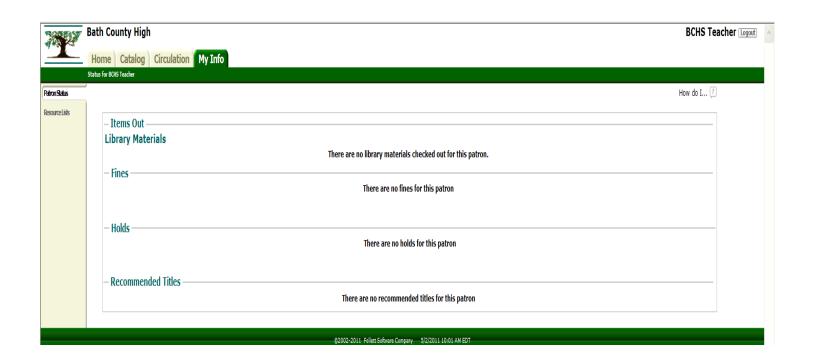

You will be able to look at your information.

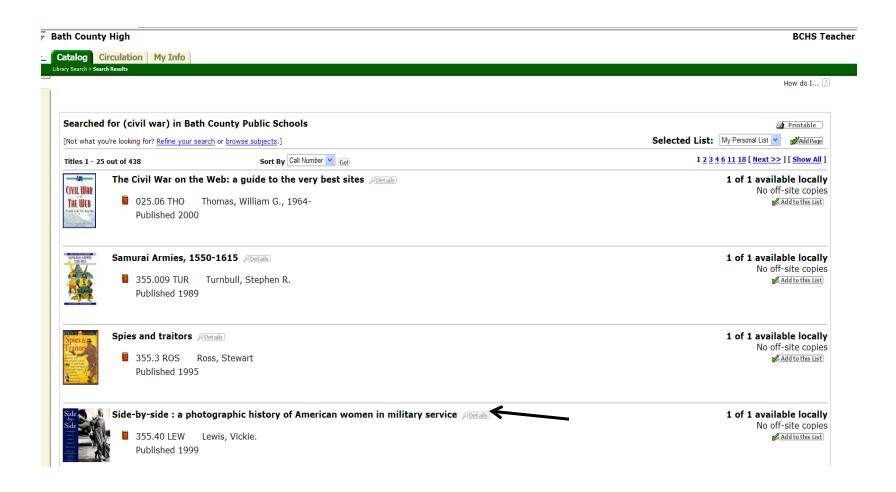

To place a hold on an item, first click "Details."

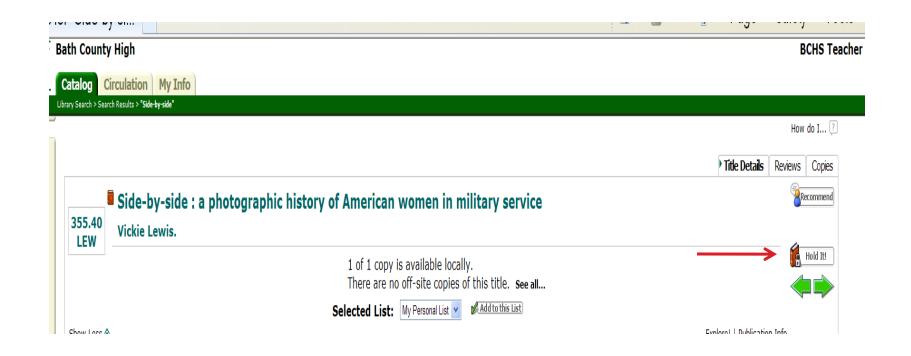

Then click "Hold It".

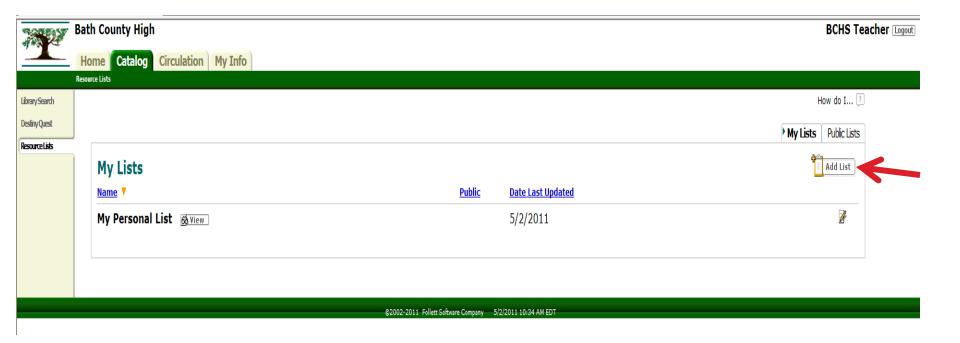

#### What is a Resource List?

A Resource List is a group of items, organized for a specific purpose, that can be quickly converted into a bibliography or citation list.

You will be able to create resource lists.

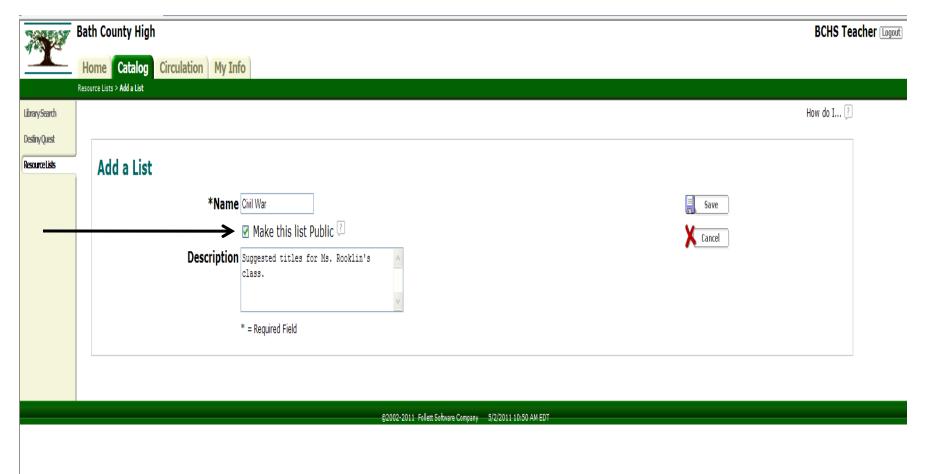

Make the list public if you want others to see it.

(Be sure to save your list!)

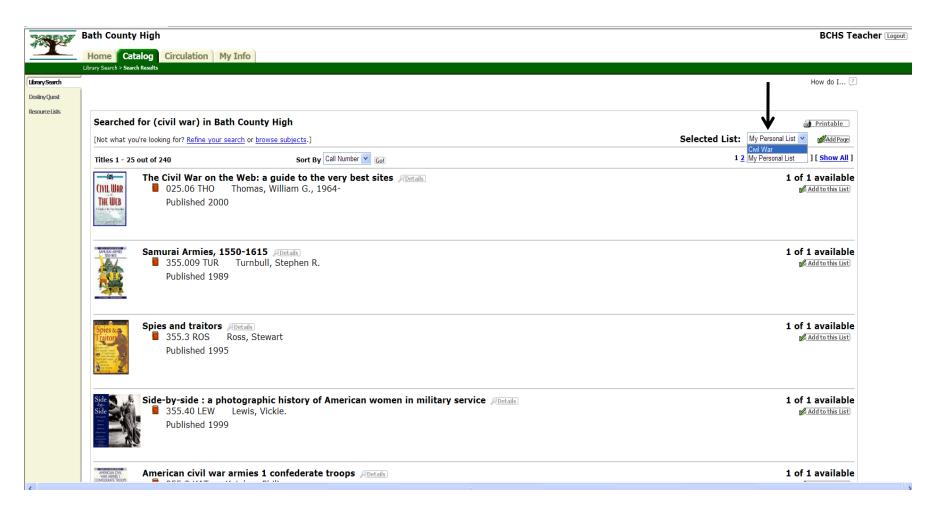

After you select the list where you want to save titles, you may use "Library Search" or "Destiny Quest" to add titles.

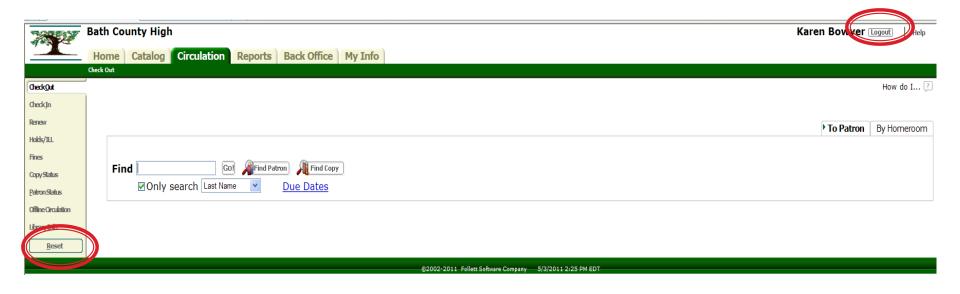

Click "Reset" and "Logout" to end your session and remove your information from the screen.

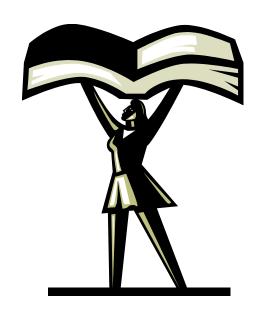

Remember ... your school librarian is always available to assist you!